## Paramétrage de l'accès Internet sans Proxy

 $\Rightarrow$  Sous commande Cmd  $\Rightarrow$  ipconfig pour déterminer l'adresse IP affecté au PC

 $\Rightarrow$  Paramètres  $\Rightarrow$  Réseau et Internet  $\Rightarrow$  Ethernet  $\Rightarrow$  Modifier les options d'adaptateur  $\Rightarrow$  Carte réseau Ethernet  $\Rightarrow$  Protocole Internet Version 4  $\Rightarrow$  Modifier passerelle et mettre la même adresse IP que celle affectée par le serveur DHCP

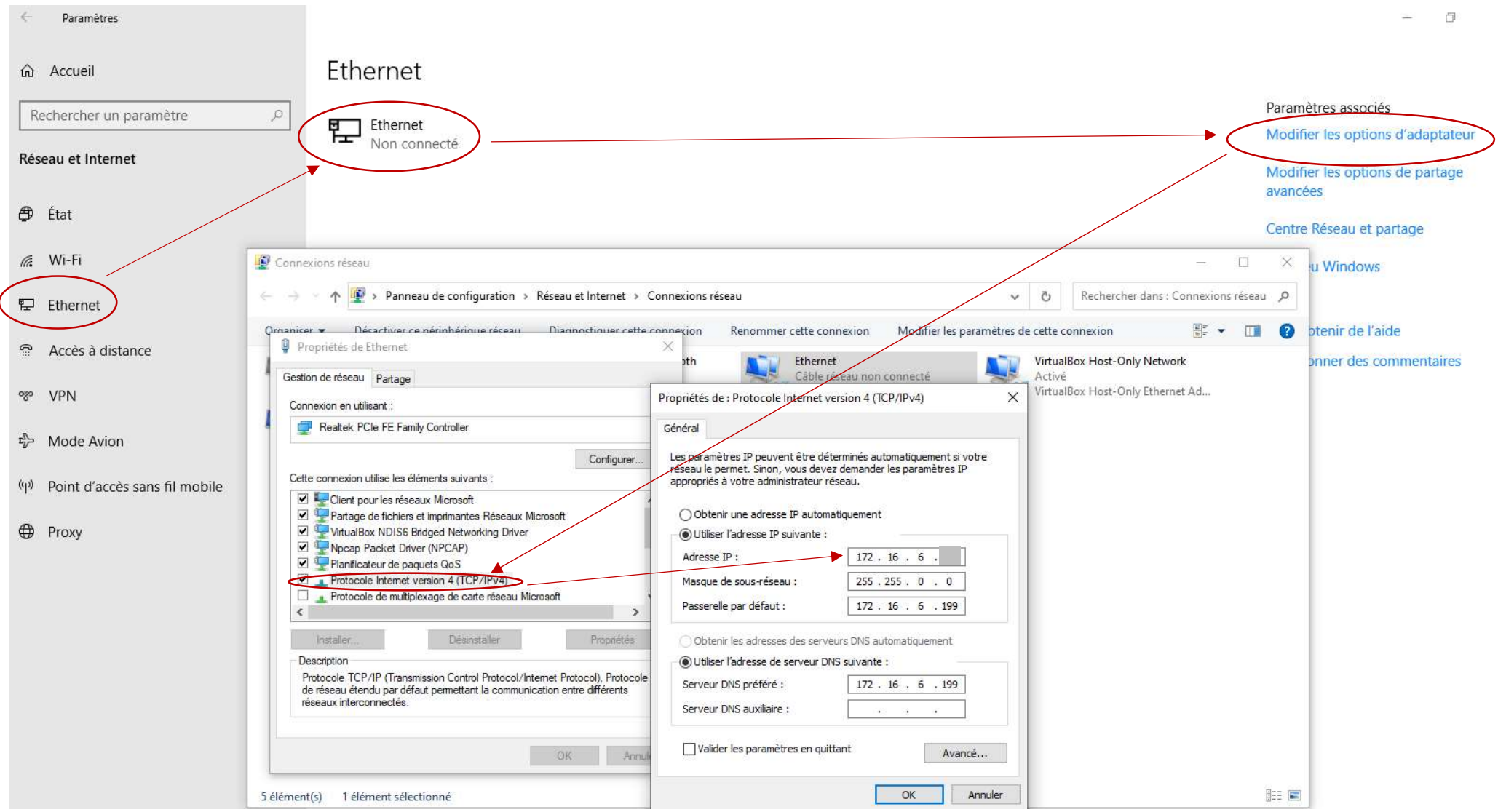